# **Höhenprofile erstellen - mit Google Earth Desktop**

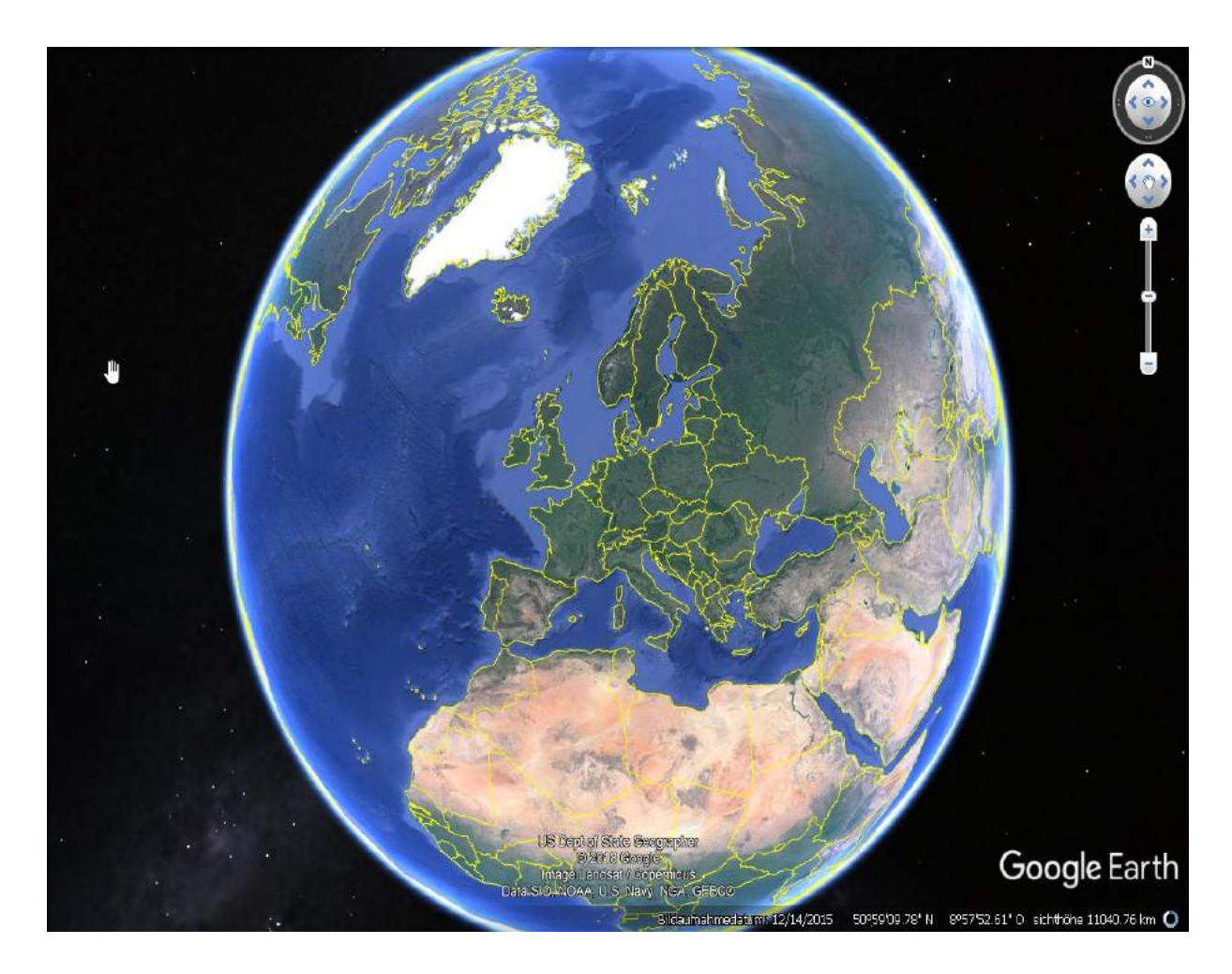

Autoren: **Niklas Hackl Thomas Ranninger**

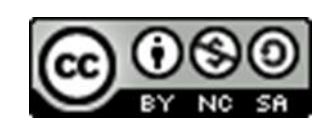

# **Höhenprofile erstellen (Desktop Version): Querschnitt durch Österreich:**

Bei unserem Projekt geht es um Höhenprofile in Österreich. Dabei werden verschiedene ausgewählte Strecken erstellt und dann gemeinsam analysiert. Es geht uns darum, dass die S/S ein Bewusstsein für Strecken erlangen, welches sie dann in ihren Alltag integrieren können, beispielsweise bei der Planung einer Wandertour. Zusätzlich werden auf markante Punkte (steiler Anstieg/großes Gefälle) im Höhenprofil eingegangen und dessen Bedeutung erklärt.

#### **Lernkurs:** https://www.eduacademy.at/gwb/course/view.php?id=1333#section-2

#### **Bezugsgruppe:**

Sek I (Mittelschule, AHS – Unterstufe)

#### **Lehrplanbezug Digitale Grundbildung:**

#### **Gesellschaftliche Aspekte von Medienwandel und Digitalisierung**

*Digitalisierung im Alltag:*

Schülerinnen und Schüler

können die Nutzung digitaler Geräte in ihrem persönlichen Alltag gestalten.

#### **Informations-, Daten- und Medienkompetenz**

*Suchen und finden:* 

Schülerinnen und Schüler

- planen zielgerichtet und selbstständig die Suche nach Informationen, Daten und digitalen Inhalten mit Hilfe geeigneter Strategien und Methoden (z. B. Suchbegriffe), passender Werkzeuge bzw. nützlicher Quellen.

#### **Grobziele:**

Die S/S lernen die Anwendung von Google Earth (Desktop) "Höhenprofile"

Die S/S tauschen sich über erhaltene Erkenntnisse aus

## **Feinlernziele:**

Die S/S wissen über unterschiedliche Tools von Google Earth bescheid und können diese auch anwenden.

Die S/S erstellen selbstständig ein Höhenprofil mit Google Earth.

Die S/S erkennen markante Punkte im Höhenprofil und können diese auch einordnen.

Die S/S reflektieren ihre Erkenntnisse und teilen diese in der Gruppe.

## **Konzeptwissen:**

Anwendung des Programmes Google Earth auf das eigene Leben. (z.B. Planung eines Wanderausfluges)

Erläuterung des Schwierigkeitsgrades der Strecke anhand des Höhenprofils (z.B. starkes Gefälle)

## **Methodenwissen:**

Selbstständige Anwendung des Google Earth Programmes um ein Höhenprofil zu erstellen Diverse Informationen aus dem Höhenprofil erkennen und deuten Verwendung der richtigen Tools um ein Höhenprofil zu erstellen

## **Ablaufplan:**

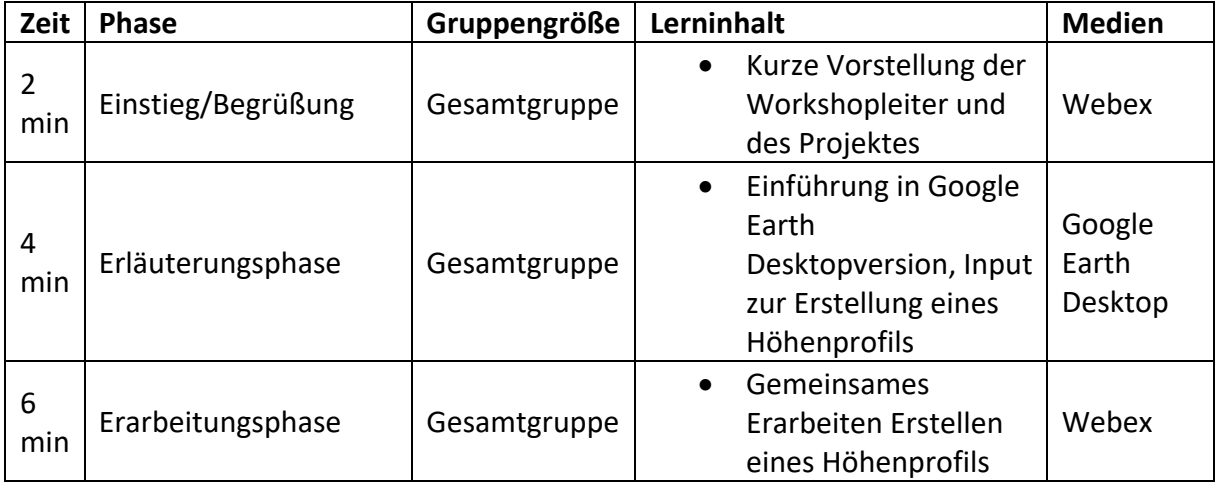

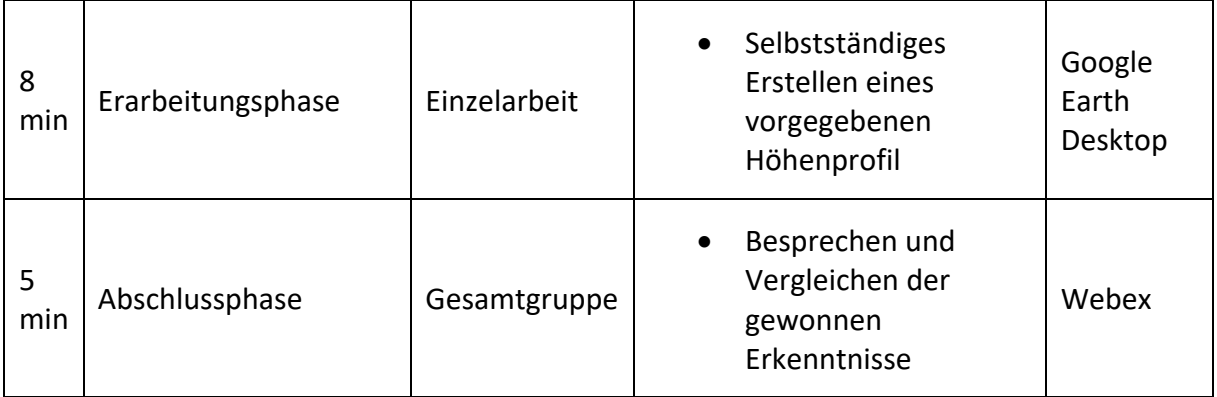

## **Arbeitsaufträge:**

1. Google Earth Desktop erklären:

Gemeinsam mit den S/S werden die Basics von Google Earth erklärt (Pfade erstellen, Orte suchen & finden,..)

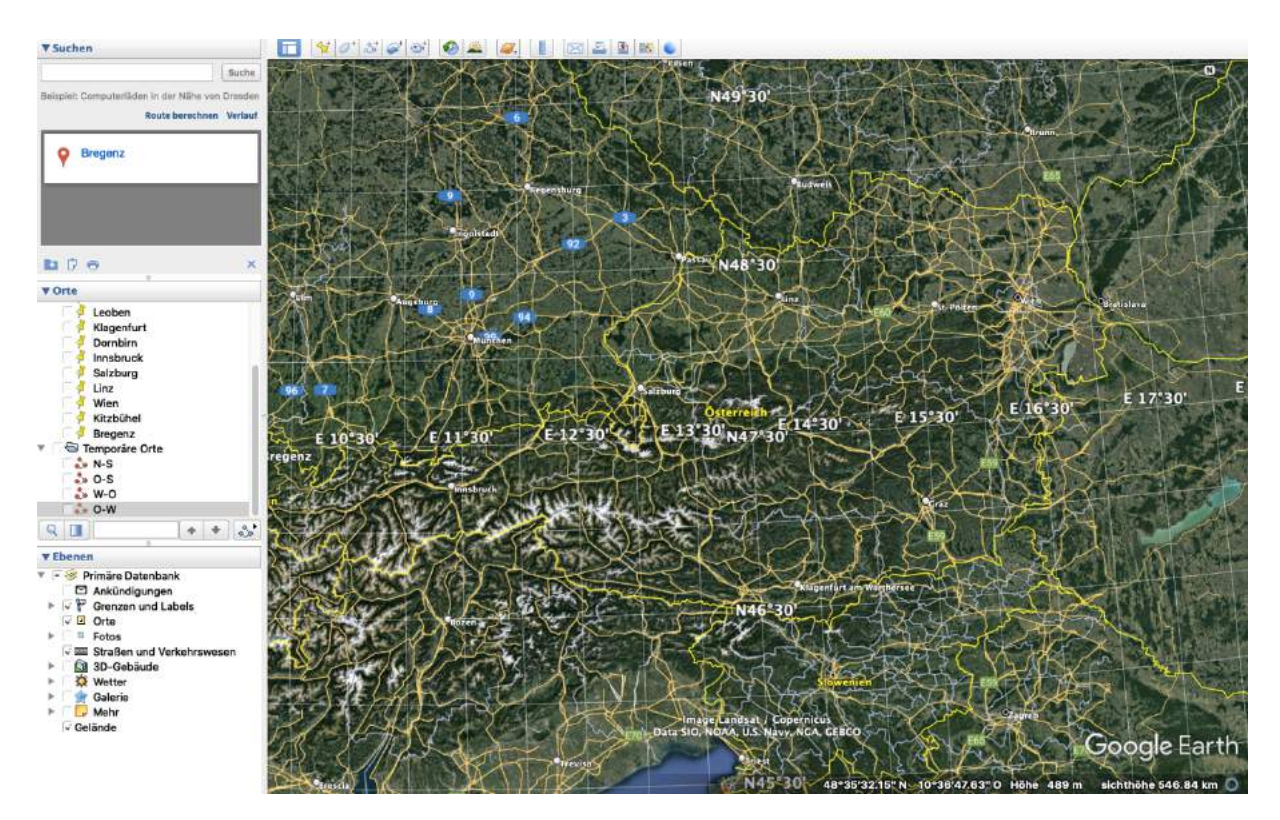

2. Gemeinsames Erstellen eines Höhenprofils

Vorausgewählte Strecke wird verwendet um ein Höhenprofil gemeinsam mit den S/S zu erstellen, markante Punkte werden erklärt/gedeutet.

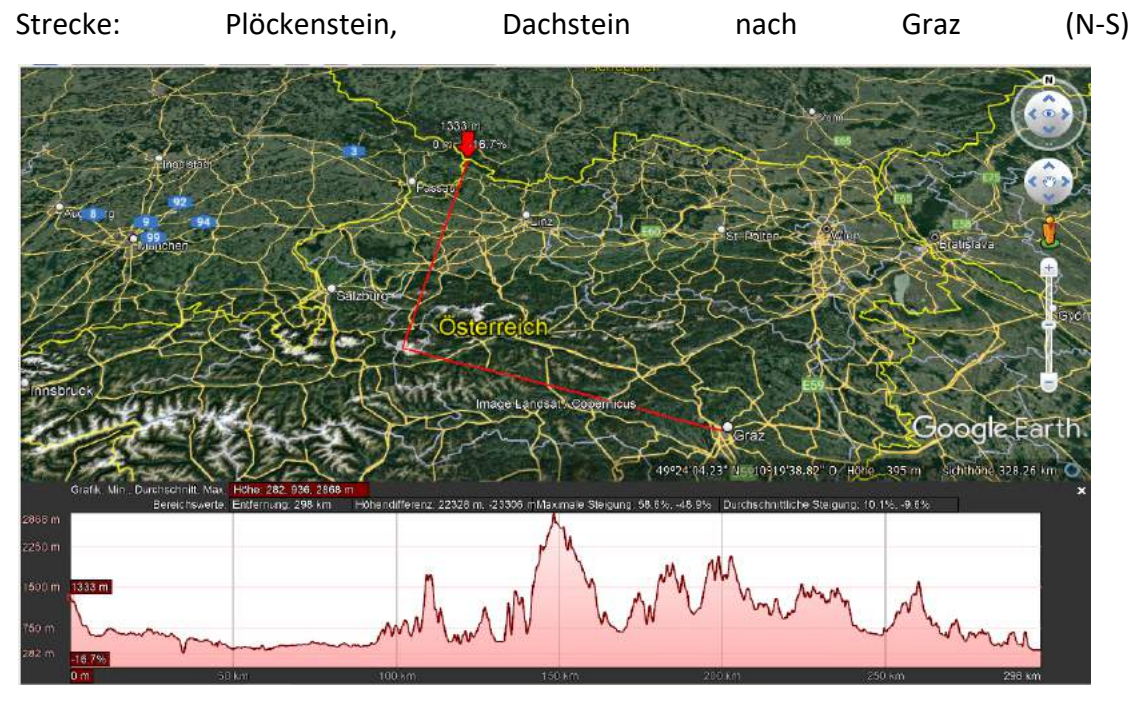

3. Selbstständiges Erstellen eines Höhenprofils

S/S wenden das erworbene Wissen an, um ein eigenes Höhenprofil zu erstellen. Dabei können sie zwischen drei unterschiedlichen Strecken wählen und dokumentieren ihre Erkenntnisse Stichwortartig.

• 1Strecke: Eisenstadt-Leoben-Klagenfurt (O-S)

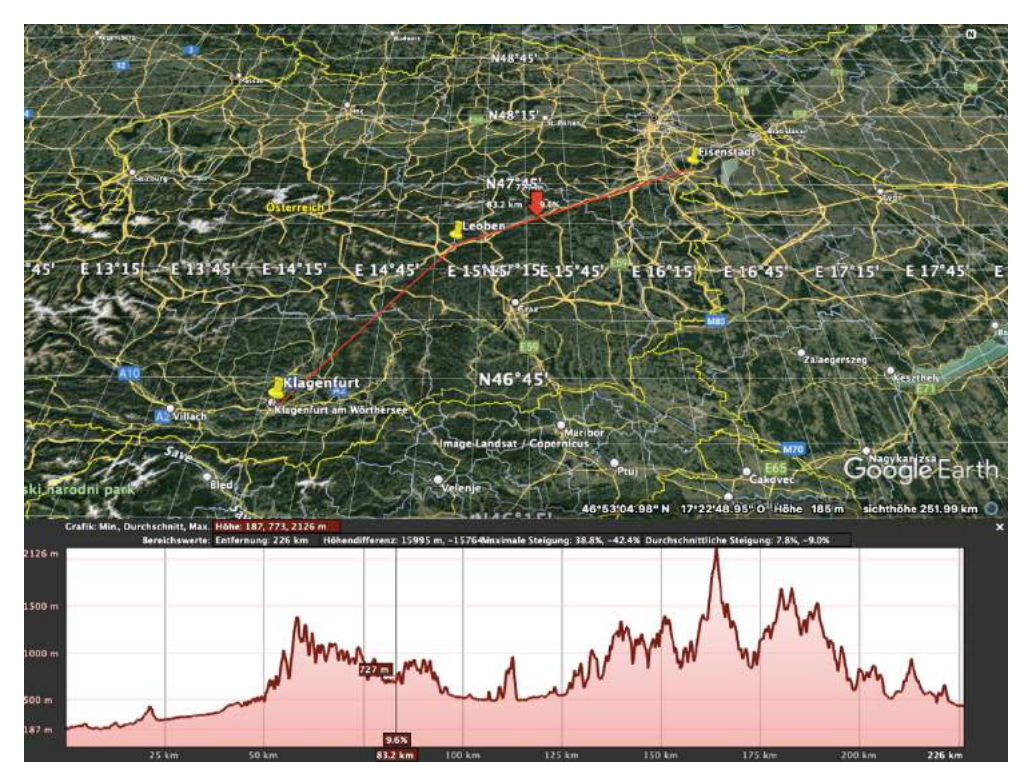

• 2. Strecke: Dornbirn-Innsbruck-Salzburg-Linz-Wien (W-O)

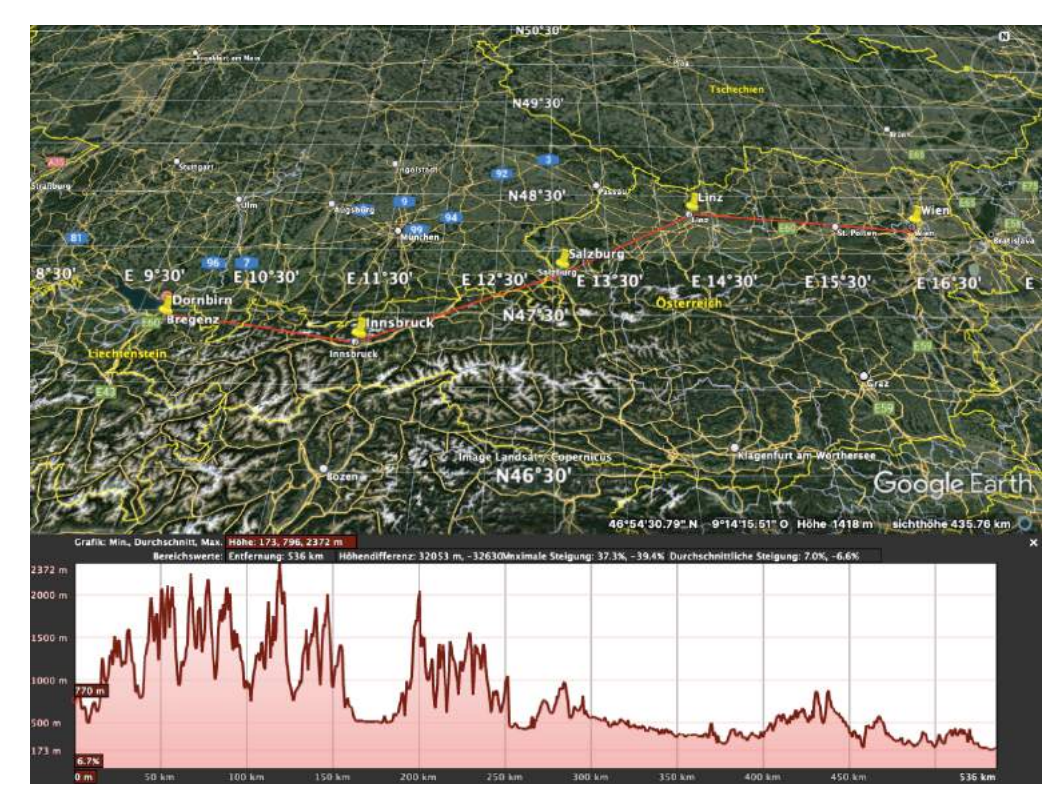

• 3. Strecke: Graz-Kitzbühel-Innsbruck-Bregenz (O-W)

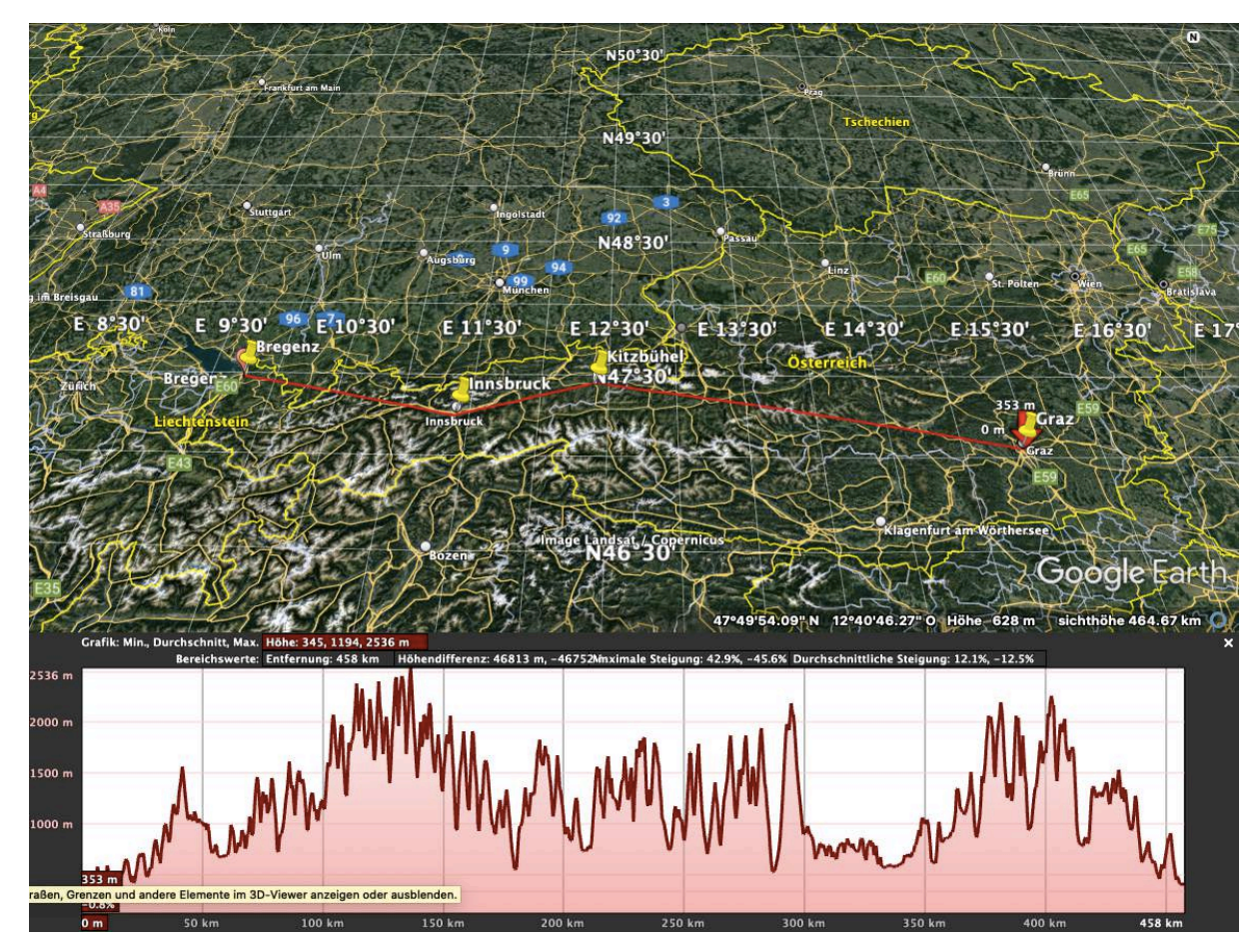

4. Abschlussbesprechung der Erkenntnisse

Abschließend werden die drei Höhenprofile besprochen und ausständige Fragen geklärt.